# 数学とコンピュータを用いた曲面の展開 ~立体模型を製作する~ Expansion of curved surface with computers and mathematics  $\sim$ creating a three-dimensional object $\sim$

### Abstract

 We have been working on the development of curved surfaces. This time, we created a development of a solid with two cones attached. We were able to do this by considering a crosssectional view parallel to the base of the target solid and a cross-sectional view perpendicular to the base of the solid.

# 1.目的・製作目標

昨年度は回転曲面である壺の展開図を二通りの方法で 作成し(図1)、そこに模様を載せることに成功した (図2)。そのため、今年度は去年度の研究を発展させ ることを軸に置き、回転曲面ではない曲面について展開 図を作る方法を確立させることを目的とした。本研究は 模様の載った、山が連なっているような立体の展開図 の製作を目標とした。

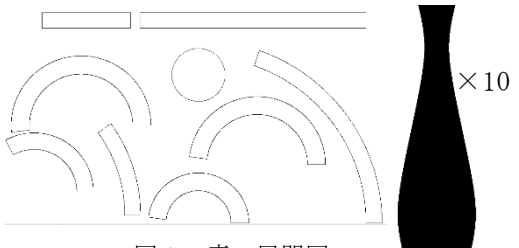

図1 壺の展開図

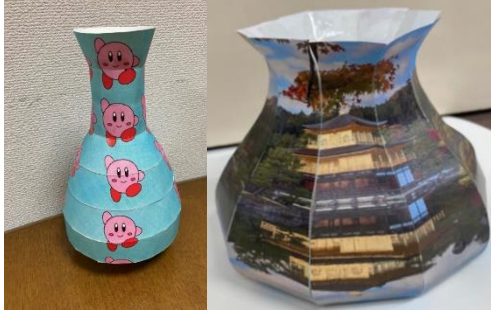

図2 模様の載った壺

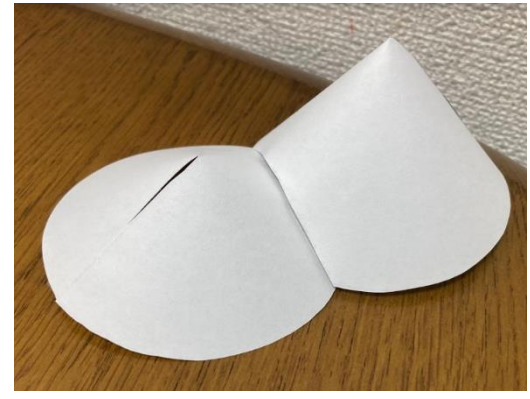

図3 円錐山脈

# 2.研究手順

まず初めに、展開図を作成する立体を決めた。本研 究は複雑な立体模型を作ることを視野に入れて、その ときに必要になる立体をくっつける方法を探るために 円錐を2つ連結させた立体(図3)(以下円錐山脈と呼 ぶ)の展開図を作成することにした。次に、図形描写の ためのプログラミングソフト「10 進 BASIC」を用いて円 錐山脈の展開図を作成するためのプログラム及び、その 展開図に模様を載せるプログラムを作成した。そのプロ グラムはどんな形の円錐をどのようにくっつけたときに も作成できるように一般化されたもので、他の立体にも 応用を利かせられる。そして、そのプログラムの出力結 果を印刷し、立体模型を組み立てた。

## 3.展開図を作成するプログラムの原理

まず円錐山脈の展開図を出力する。円錐山脈の展開図 は、円錐の展開図から2つの円錐が重なっている部分を 切り取ったものになる。それを作るときに円錐山脈の正 面から見た投影図とある高さでの断面図を考える(図 4)。まず立体のある高さでの断面図(図4下)における 2円の共有点に印をつける。次に右側の円の中心から鉛 直右向きに伸ばした直線を 0°とし反時計回りを正の方 向としたときに、右側の円周上の点を 0°から 360°ま で読み取り、それを展開図(図5)の 0°から扇形の中 心角の大きさ[°]まで等間隔にプロットしていく。ただ し、円錐の底面の半径と展開図の扇形の半径(円錐の母 線)は異なるので、正面から見た投影図(図4上)にお いて DN:DN'=DE:DE'であることを利用して、断面図を とった高さ NN'からプロットする円周の半径 DE'を求 めている。これによってある高さにおける2つの円錐の 共有点(図4の★)を展開図(図5)に写し取ることが できる。この操作を2つの円錐が共有点を持つすべての 高さで行うことで、展開図に2つの扇形の共有点がつく る曲線を描くことができ、展開図が完成する(図6)。 最後に展開図を組み立てる際に、展開図(図6)にある 曲線を切り落とすと、2つの円錐をぴったり連結させ ることができる。

次に、円錐山脈を構成する円錐の形を決定づける、底 面の円の半径、高さ、底面の円の中心間距離を座標空間 上で定める。そして、その値をプログラム上の変数の値 に設定する。今回は底面の半径が 160 で高さが 120 の 円錐と、底面の半径が 160 で高さが 200 の円錐の底面 の中心間距離が 200 とした(図7)。

このとき片方の円錐の展開図から2つの円錐の共通 部分(図6の扇形の内部の曲線)を切り取ることで円 錐山脈(図3)を組み立てることができる。

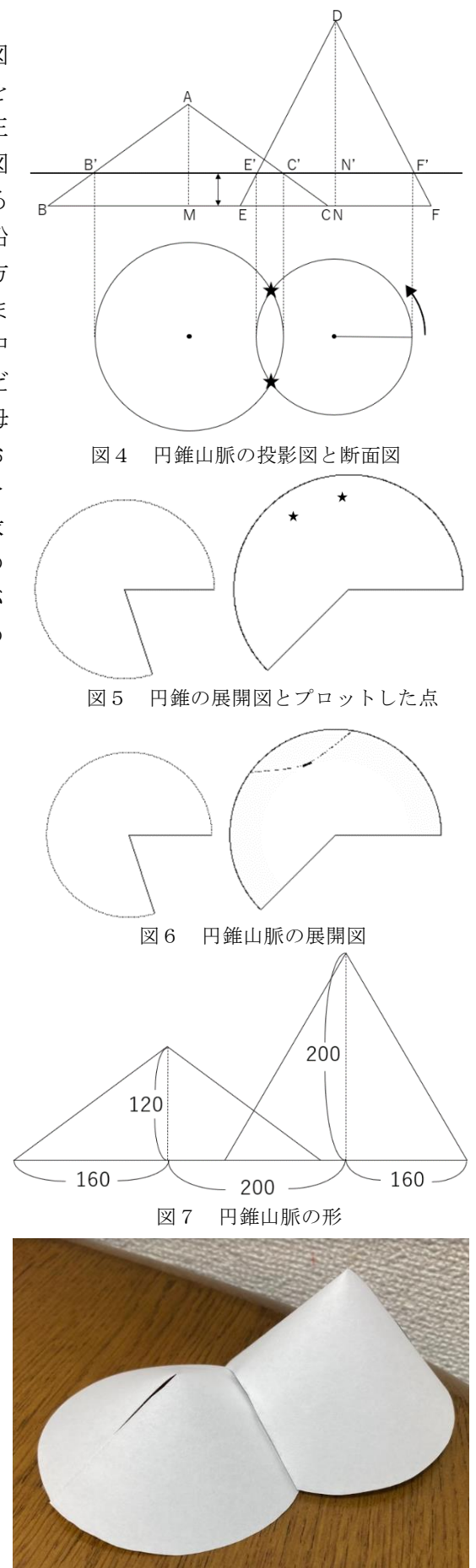

再掲図3 円錐山脈

次に、円錐山脈にプロジェクションマッピングのよう に真正面から見たときに綺麗に見えるように模様を載せ る。それを作るときにも同様に円錐山脈の正面から見た 投影図とある高さでの断面図を考える(図8)。まず別の 場所に出力した模様を正面から見たときの投影図(図8 上)と同じ形になるように切り取る。そして、まずある高 さでの模様を円錐の左端から断面図(図8下)の二重線ま での長さ分 (点 M より上では円錐の右端までの長さ分)読 み取る(図8上の矢印)。次にその読み取った模様を、そ の高さでの断面図の円周上に写す(図8下の矢印)。この ときに、中心から鉛直左向きに伸ばした直線を 0°とし反 時計回りを正の方向とし、ACOS 関数を用いて、左からあ  $\delta$  x だけ離れた点を P としたときに OP/OQ の値から角 $\alpha$ を求めることで、点 Q を(OQcosα,OQsinα)のような形で

(実際のプログラムでは中心の位置や角度の取り方が少 し異なる)表すことができる。そして、円周上に写した点 を同様に 0°から 360°まで読み取り(図9)、それを展開 図の 0°から扇形の中心角の大きさ「°lまで等間隔にプ ロットする(図 10)。この操作を円錐の全ての高さで行う ことで、展開図の組み立てたときに正面から見える部分 のみに模様を載せることができる。これと同様の操作を 右側の円錐についても行い、右側の円錐の展開図にも模 様を載せる。

次に、円錐山脈に載せる模様を決定する。今回は片方の 面に花と葉っぱの模様(図11)を、もう片方の面には木と 葉っぱの模様(図12)を載せた。これらの模様はどちらも 30 班の研究(数学を用いた文様の作成~絨毯文様出力プ ログラム~)で作成したものを借用した。これらの模様を 切り取る位置は本研究で作成したプログラムによって定 められているので、その枠に模様が収まり、かつ組み立て たときに綺麗に見えるように模様の大きさと位置を調整 する。

以上の操作をプログラムに書き起こすことで、円錐山脈 の展開図を出力し、そこに正面から見たときに綺麗に見え る模様を出力するプログラムが完成した。

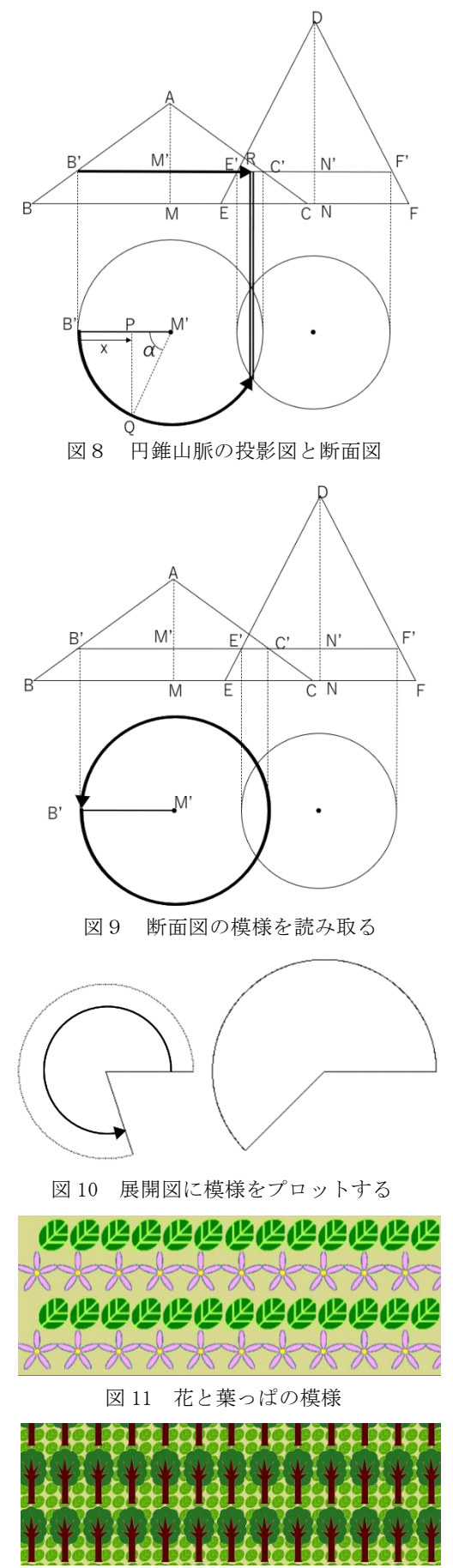

図 12 木と葉っぱの模様

#### 4.結果

3. で作成したプログラムを実行すると模様入りの展開図(図13)が出力された。そして、それを 組み立てることで模様入りの円錐山脈(図14)を組み立てることができた。その状態では模様は 不揃いに見えるが、正面から見るとのようにゆがみのない模様を見ることができた(図 15,16)。

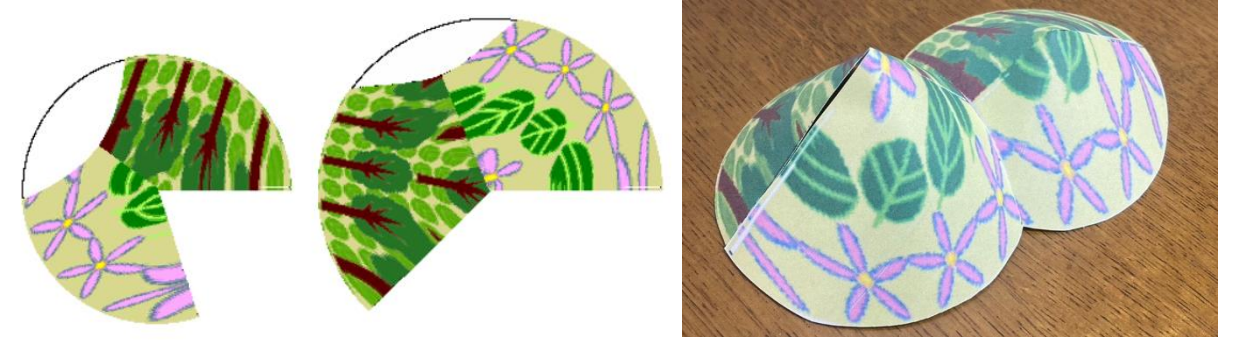

図 13 模様入りの展開図 タイプ インスコン 2014 模様入りの円錐山脈

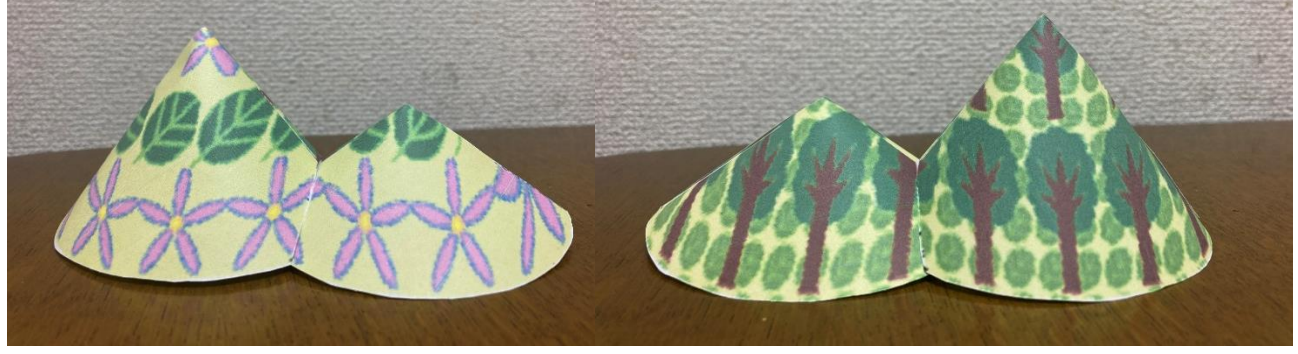

図 15 正面から見た円錐山脈1 図 16 正面から見た円錐山脈2

#### 5.考察・課題

結果として上にあげた原理で模様を載せた展開図(図13)を製作することができた。これは他 の回転曲面(毒など)にも応用でき、展開図から模型を作ることができる立体の幅が広がった。こ の技術を発展させれば、仮設のイベントブースや、そこに設置するキャラクターのフィギュアなど をスペースを取らない平面の状態で輸送し、現地で組み立てることもできる。しかし、今回のプロ グラムでは模様を載せる場合、プログラムを実行し、模様の載った展開図を出力するのに 45 分ほ どかかってしまい、大量生産には向かないことが課題としてあげられる。現状のプログラムでは模 様の部分も背景の部分も同じ扱いで、指定された範囲内の点を一点一点切り取って写しているの で、出力時間を減らすにはその出力方法を根本的に変える必要がある。

## 5.謝辞

大阪大学 井上豪先生、大阪大学 宇野勝博先生、大阪教育大学 串田一雅先生から研究を深化させ るご助言をいただきました。

#### 6.参考文献

折り紙プログラミング環境(井田哲雄・高橋英和) 2003 年度日本ソフトウェア科学会第 20 回大会論文集 オリガミクス〈1〉幾何学折り紙(芳賀和夫)1999/10/1 日本評論社